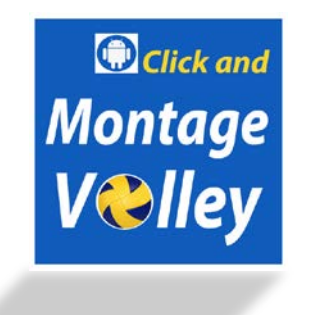

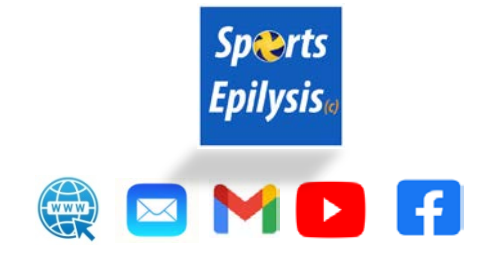

## **MontageVolley Application / GUIDE**

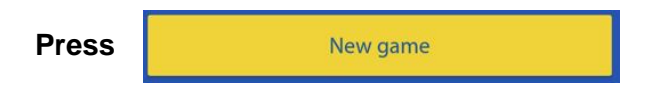

## On the **Options** menu:

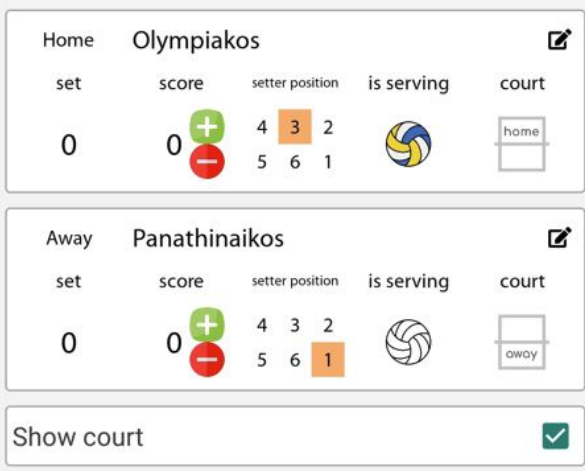

**choose:** teams' name, set, score, rotations, courts, serving team **Click on** "Show court" box to insert attacks per position (Version 2)

**for BeachVolley:** Choose from Game rules area:

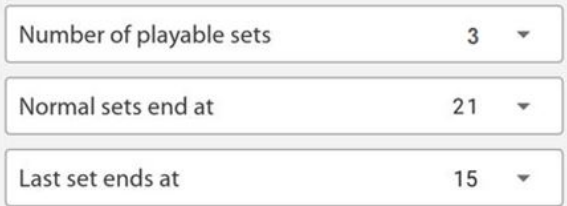

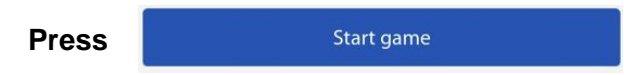

**Click** on the serve box with the respective value

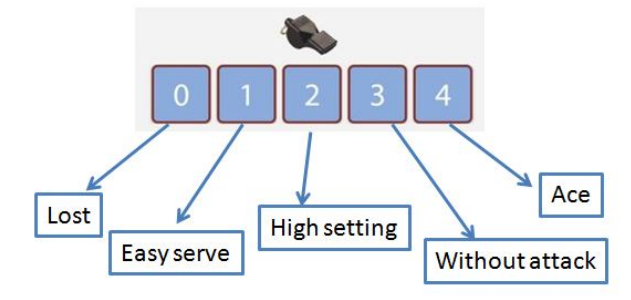

**Click** on the attack box with the respective position (Version 2)

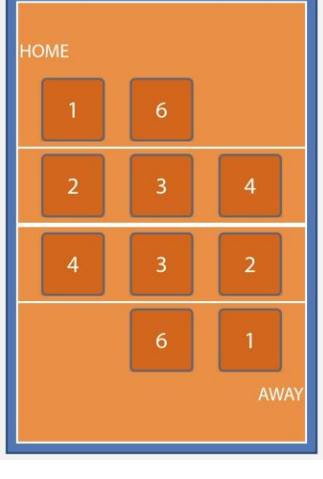

**Click** on the end phase box l POINT SIDEOUT

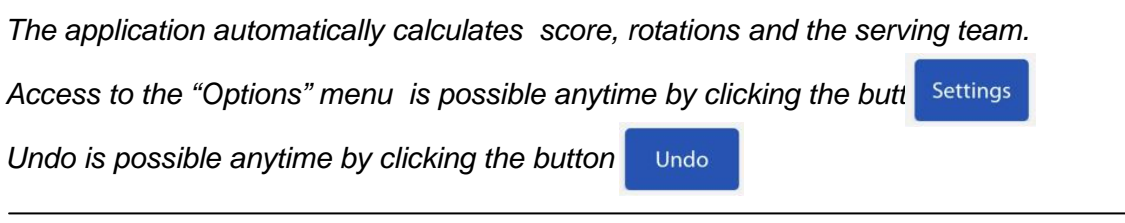

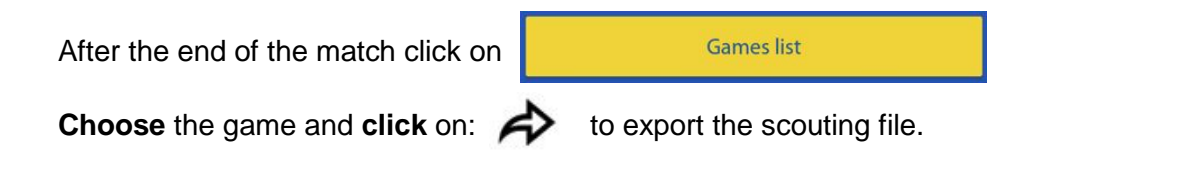

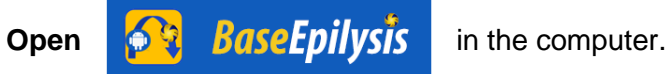

## Insert the scouting file and produce the montages like the following:

Serve per rotation (example video [here\)](https://youtu.be/x1SUBt_-wAA) Attack after Reception (example video [here\)](https://youtu.be/Eo-uVhu7cOM) Attack in Transition (example video [here\)](https://youtu.be/9DYH7fYs5XQ) Attack per position (example video [here](https://youtu.be/nNZHt9hcKDo)) Rallies of the game (example video [here](https://youtu.be/ylw_VO5z3KY))

## **CONTACT us:**

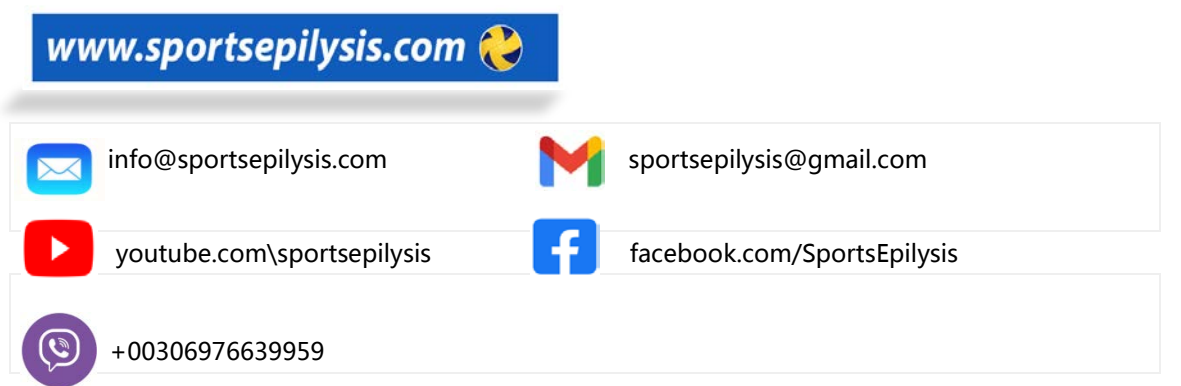